# **Audacious - Bug #812**

# **Buffer overflow detected.**

July 30, 2018 09:35 - Ali Cherif Med Fawzi

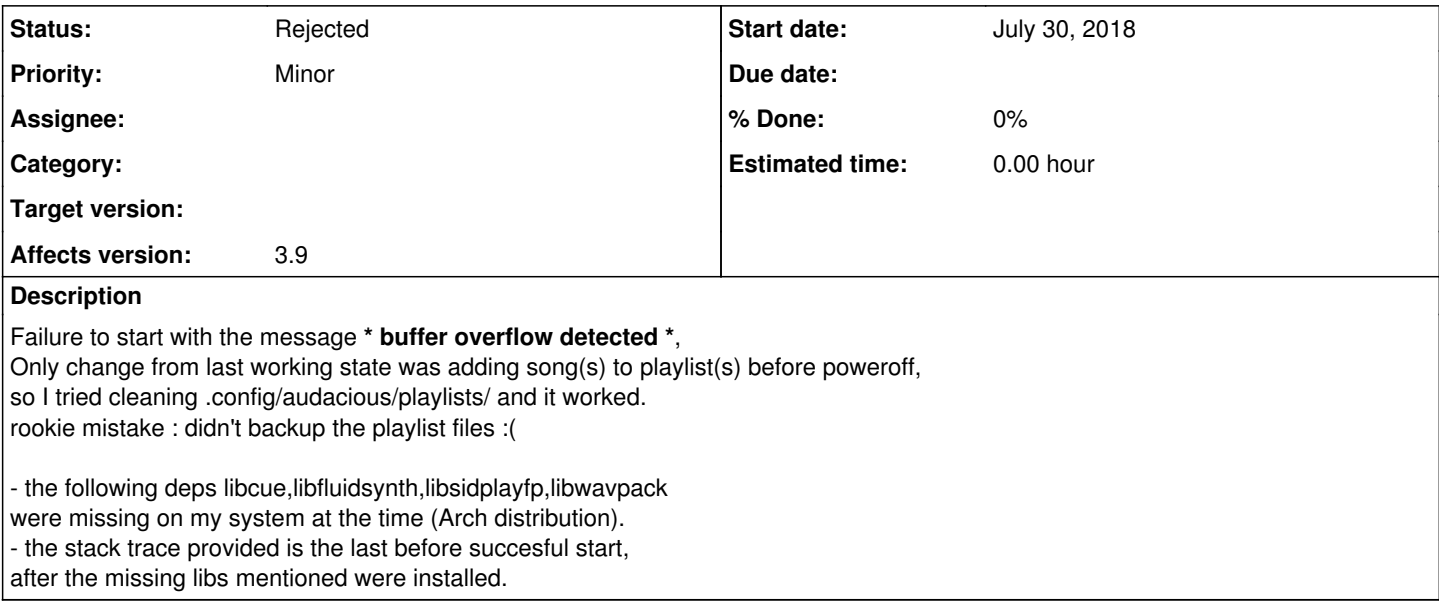

### **History**

## **#1 - July 30, 2018 15:01 - John Lindgren**

Please install debug symbols for audacious and audacious-plugins, then regenerate the backtrace.

### **#2 - July 30, 2018 18:08 - Thomas Lange**

- *Affects version 3.9 added*
- *Affects version deleted (3.9.1)*

Since you use Arch, this how-to may be useful: https://wiki.archlinux.org/index.php/Debug - Getting Traces

## **#3 - July 31, 2018 08:09 - Ali Cherif Med Fawzi**

I can't reproduce the bug.

## **#4 - July 31, 2018 15:09 - John Lindgren**

*- Status changed from New to Rejected*

Closing then.

### **Files**

audst.txt 7.97 KB July 30, 2018 Ali Cherif Med Fawzi